# brother

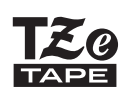

P-touch

# *H200* Gebruikershandleiding

# **Nederlands**

Met uw nieuwe Brother P-touch labelapparaat kunt u zeer veel verschillende zelfklevende labels en linten maken. Dit labelapparaat gebruikt "TZe" tapes van Brother met een breedte van 3,5 mm tot 12 mm. "TZe"-tapecassettes zijn in veel kleuren en afmetingen verkrijgbaar. Ga naar **[www.brother.com](http://www.brother.com)** voor een volledig overzicht van tapes die geschikt zijn voor uw machine.

Lees deze handleiding aandachtig door voordat u het apparaat gaat gebruiken. Bewaar de handleiding daarna op een veilige plaats.

Ver. 01

#### **AAN DE SLAG 1**

## **Voeding en lintcassette of tapecassette**

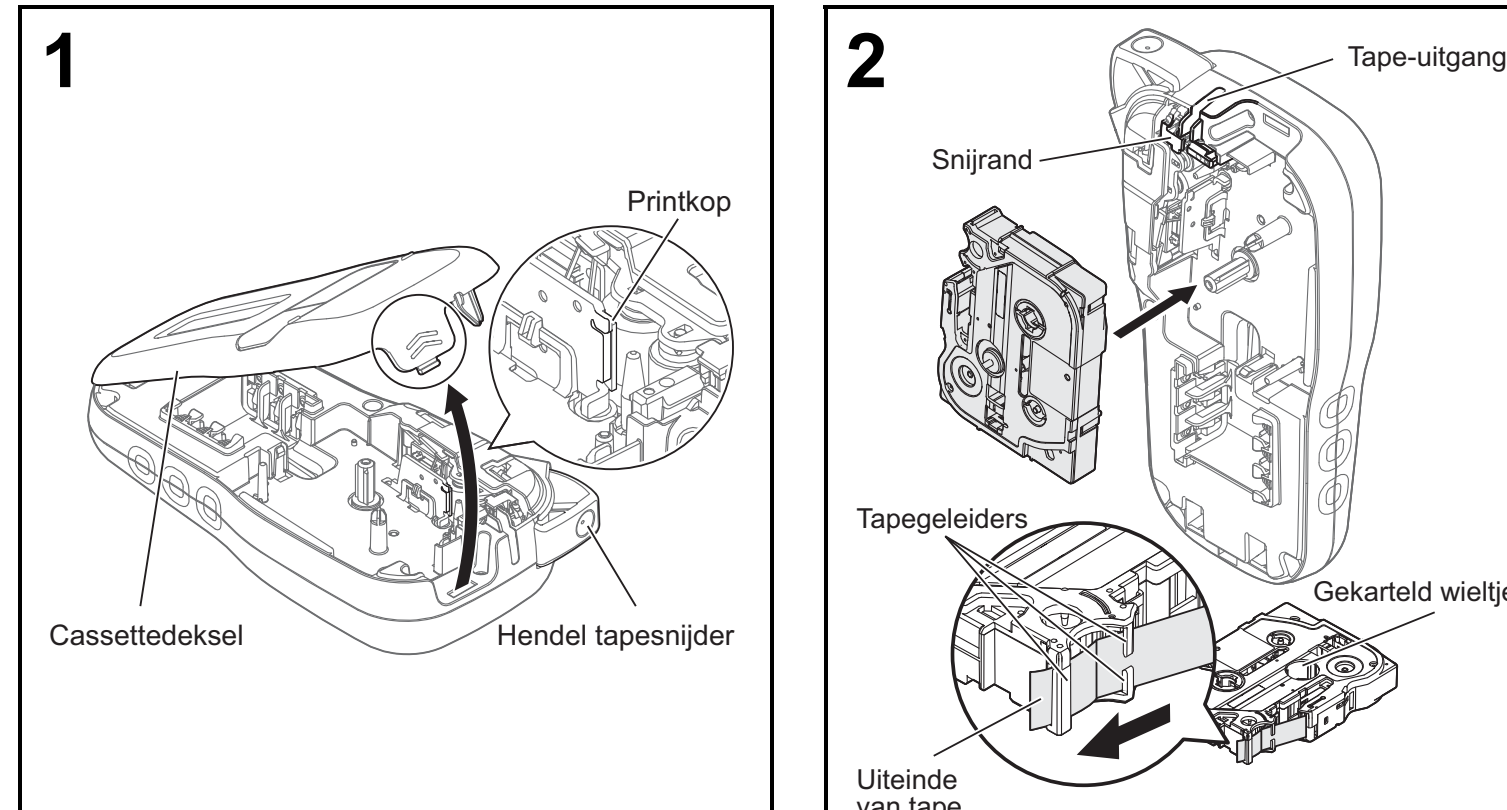

#### **Open het cassettedeksel door op het gemarkeerde gebied aan de bovenkant van de machine te drukken.**

• Schakel altijd de stroom uit als u de batterijen of de lintof tapecassette vervangt.

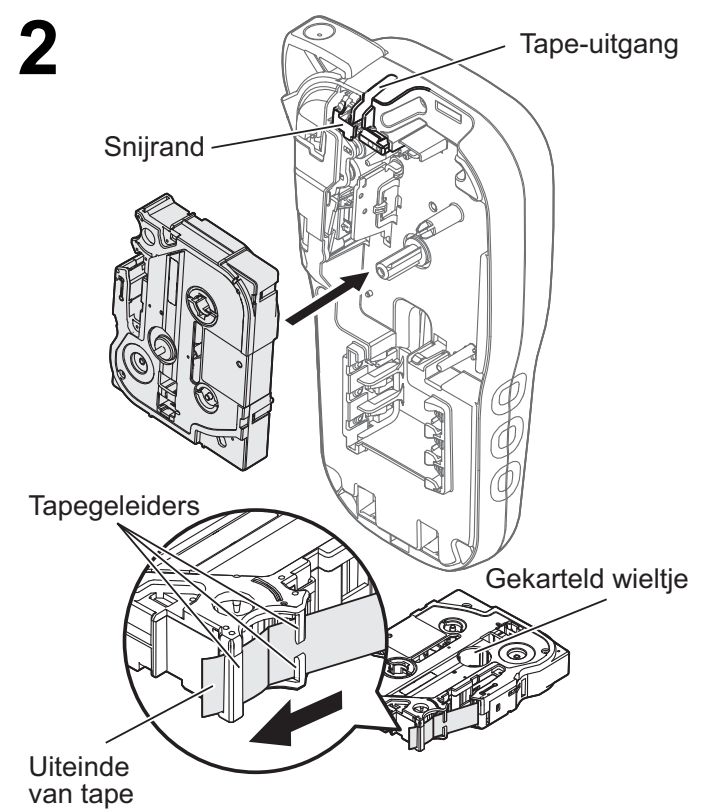

#### **Plaats een lint- of tapecassette en zorg ervoor dat deze op zijn plaats klikt.**

- Zorg dat het uiteinde van het lint of de tape onder de tapegeleiders doorloopt.
- Gebruik in deze machine uitsluitend originele Brother P-touch TZe-tapes.

#### **OPMERKING**

### **Bij gebruik van de optionele netspanningsadapter (AD-24ES)**

- **1.** Steek de adapterkabel in de aansluiting voor de netspanningsadapter aan de onderkant van de machine.
- **2.** Steek de stekker in het dichtstbijzijnde standaardstopcontact. Gebruik AAA-alkalinebatterijen (LR03) of Ni-MH-batterijen (HR03) samen met de netspanningsadapter voor een back-up van het geheugen.

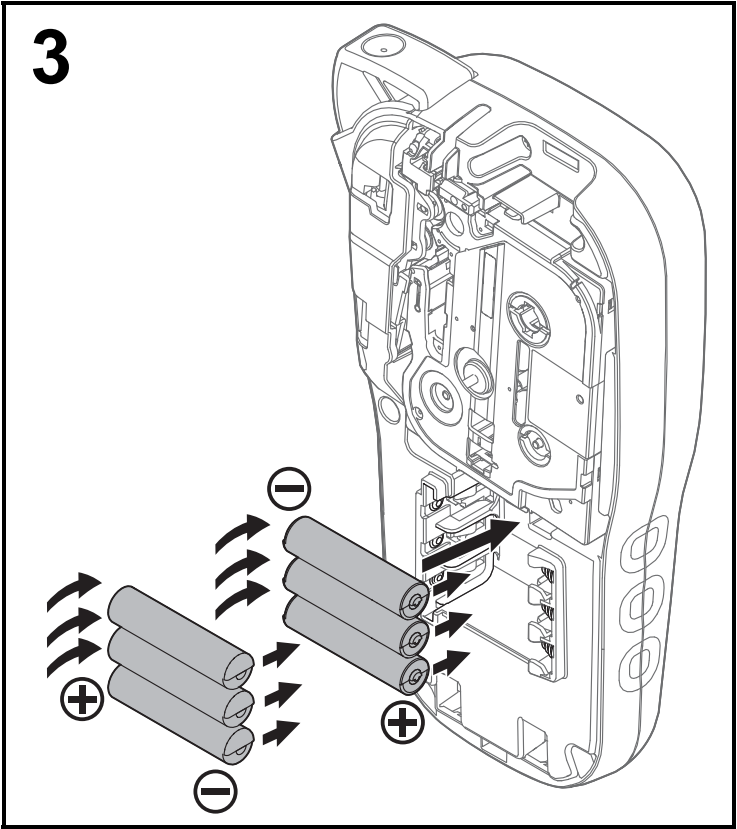

**Plaats zes nieuwe AAA-alkalinebatterijen (LR03) of volledig opgeladen Ni-MH-batterijen (HR03), waarbij u ervoor zorgt dat de polen in de juiste richting wijzen.** 

### **Alkalinebatterijen:**

vervang altijd alle zes batterijen tegelijk door zes nieuwe batterijen.

### **Ni-MH-batterijen:**

vervang altijd alle zes batterijen tegelijk door zes volledig opgeladen batterijen.

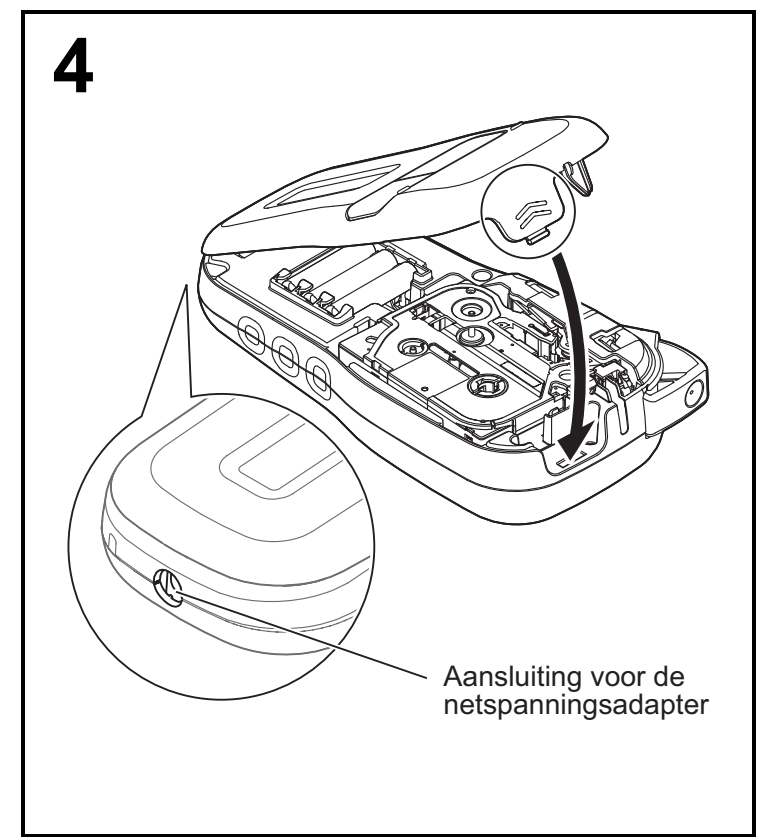

- **1 Plaats de twee haken aan de onderkant van het cassettedeksel in de sleuven van de machine.**
- **2 Sluit het cassettedeksel stevig en zorg ervoor dat het vastklikt.**

## **LCD-scherm**

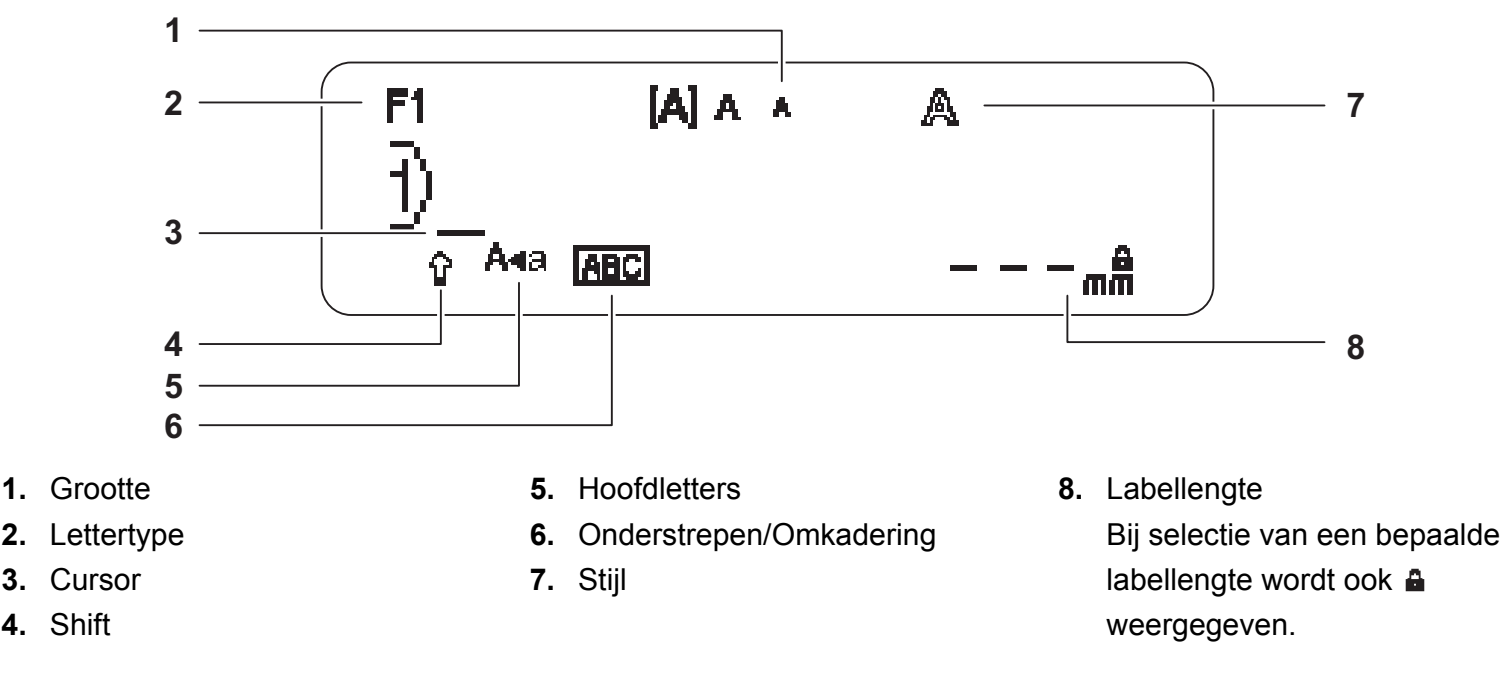

### **OPMERKING**

- Op het LCD-scherm wordt een regel van 15 tekens weergegeven, maar u kunt een tekst tot 80 tekens invoeren.
- De labellengte die op het LCD-scherm wordt weergegeven, kan licht afwijken van de werkelijke lengte van het afgedrukte label.

## <span id="page-2-0"></span>**Begininstellingen**

### **1 Zet het apparaat aan.**

Plaats zes AAA-batterijen of gebruik de optionele netspanningsadapter (AD-24ES) en druk op  $\phi$ om het apparaat aan te zetten.

## **2 Stel de taal in.**

De standaardinstelling is [English].

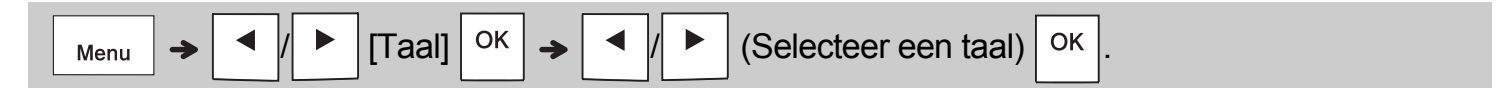

## **3 Stel de maateenheid in.**

De standaardinstelling is [mm].

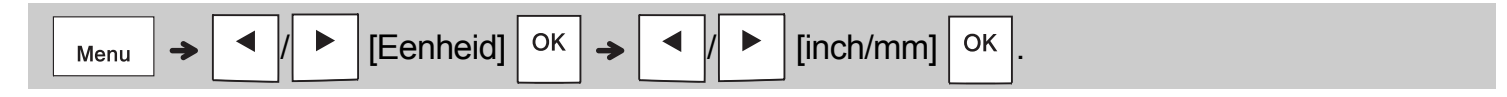

### **OPMERKING**

- De machine wordt automatisch uitgeschakeld als er gedurende vijf minuten niet op een toets wordt gedrukt.
- Druk op  $\setminus$  <sup>Esc</sup> om een bewerking te annuleren.
- Nadat u op  $\vert \circ \kappa \vert$  hebt gedrukt, wordt op de machine "Geaccepteerd" weergegeven om uw instellingen te bevestigen.

## **Toetsenbord**

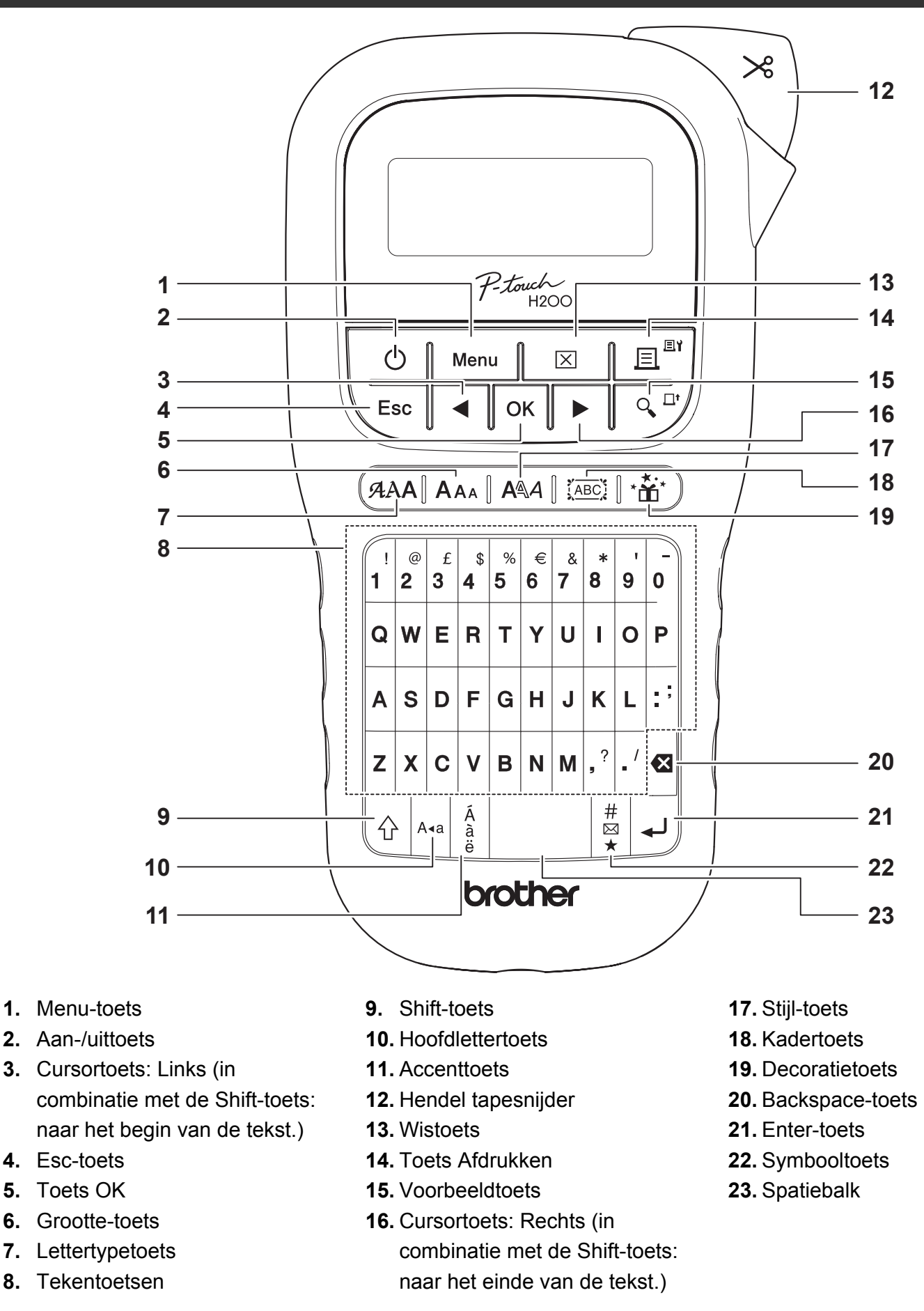

#### **OPMERKING**

• Als u de standaardinstellingen wilt herstellen, selecteert u de gewenste instelling en drukt u op de spatiebalk.

• Door op de Voorbeeldtoets te drukken wordt een afdrukvoorbeeld van het label weergegeven dat kan verschillen van het werkelijk afgedrukte label.

## **AAN DE SLAG (vervolg)**

## **Contrast**

**1**

Met deze functie kunt u de helderheid van het lcdscherm instellen. U kunt kiezen uit vijf helderheidsniveaus.

De standaardinstelling is [0].

 / [LCD-contrast] / [-2/-1/0/+1/+2]

• Druk op de spatiebalk om de standaardinstelling te activeren.

#### **BASISGEBRUIK 2**

## **Tekst invoeren**

 **Overschakelen tussen hoofdletters/kleine letters**

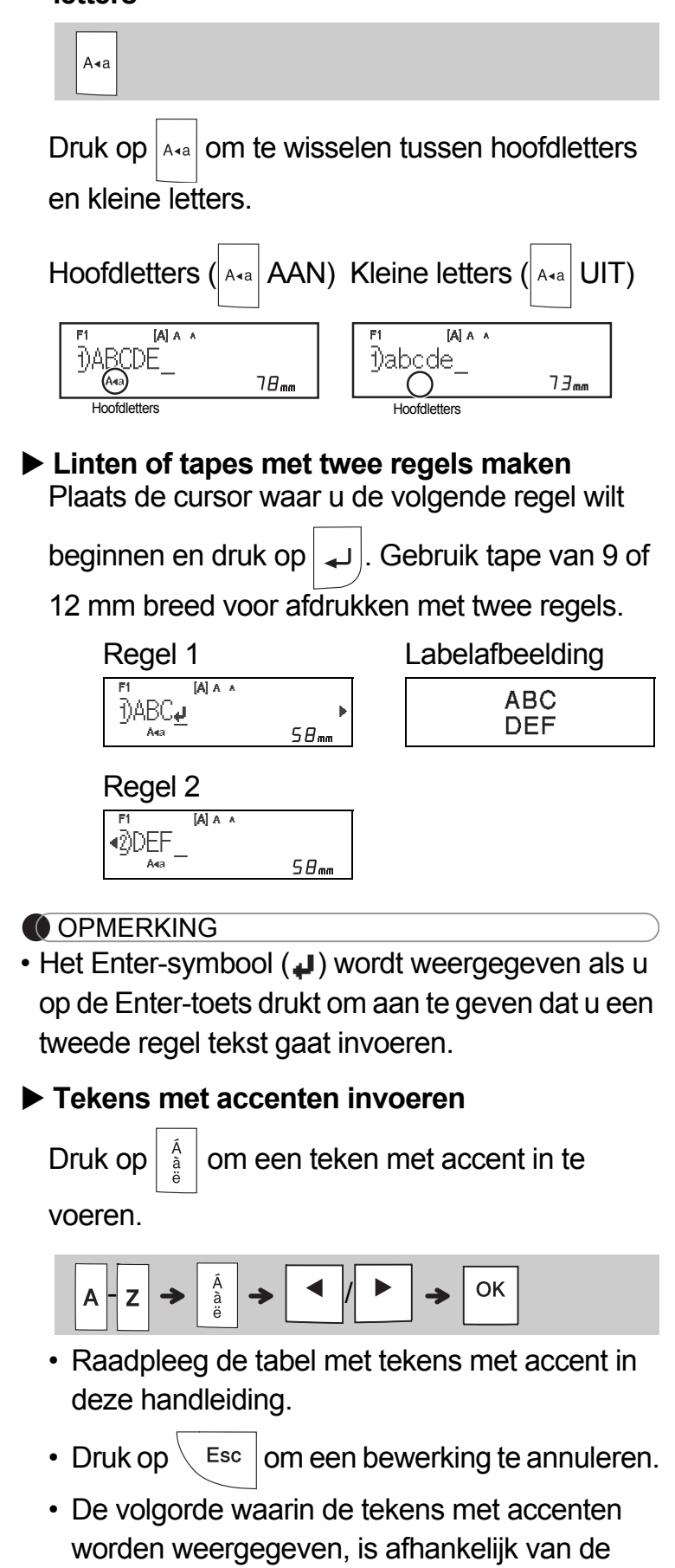

geselecteerde taal voor het LCD-scherm.

## **Tekst invoeren (vervolg)**

### **De lint- of tapebreedte wijzigen**

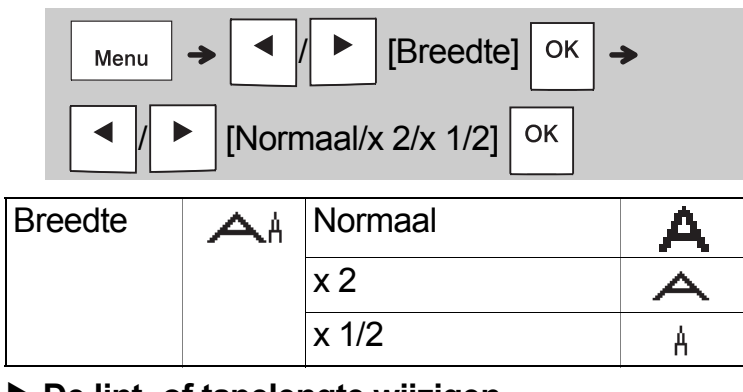

### **De lint- of tapelengte wijzigen**

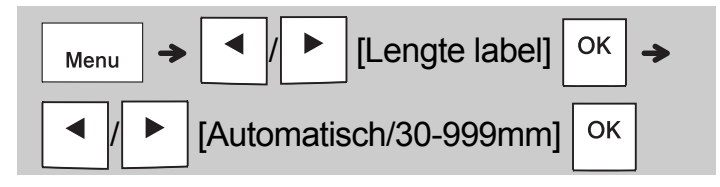

### **OPMERKING**

- Knip na het afdrukken van het lint/de tape met een schaar langs de stippellijn (:) om ervoor te zorgen dat de labellengte overeenkomt met de afbeelding op het lcd-scherm.
- Als u een specifieke lint-/tapelengte hebt geselecteerd, wordt a ook op het LCD-scherm weergegeven.
- Als u op de spatiebalk drukt, wordt [Automatisch] weergegeven als lint- of tapelengte.
- Druk op de spatiebalk om de standaardinstelling te activeren.

## **Tekst verwijderen**

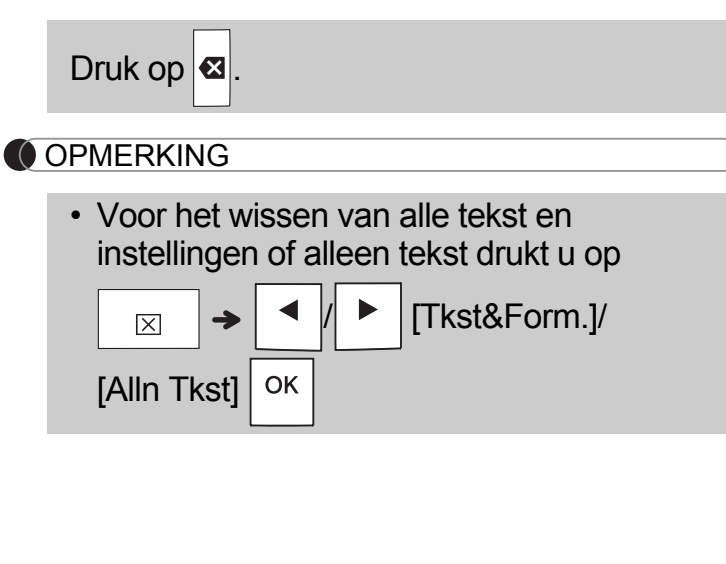

## **Tapes en linten afdrukken**

### **Afdrukvoorbeeld**

U kunt een afdrukvoorbeeld van de tekst weergeven voordat u deze afdrukt.

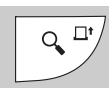

- Als u op de voorbeeldtoets drukt, wordt er een voorbeeld van het lint of de tape weergegeven. Dit kan enigszins afwijken van het werkelijk afgedrukte label.
- Druk op  $\mid \blacktriangleleft | I \mid \blacktriangleright \mid$  om verborgen tekst weer te geven als niet alle tekst in één keer op het lcdscherm kan worden weergegeven.
- Druk op  $| \circ \kappa | / | \downarrow \downarrow | / \langle$  Esc  $| \circ \kappa |$  om de voorbeeldmodus af te sluiten.
- **Doorvoeren (tapedoorvoer)**

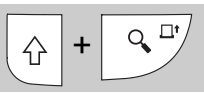

- Met deze functie wordt ongeveer 25 mm lege tape doorgevoerd.
- **Afdrukken**

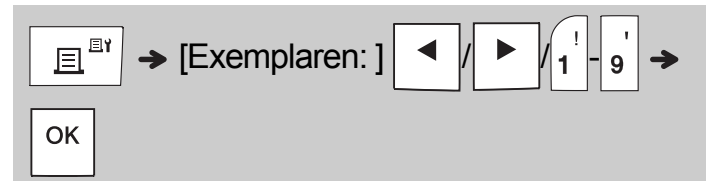

- Als u slechts één lint of tape wilt afdrukken, drukt u zonder het aantal exemplaren op te geven op  $|_{\text{OK}}|$
- U kunt maximaal negen linten of tapes afdrukken.
- Het aantal afdrukken kan ook worden opgegeven door op een nummertoets te drukken.
- **Tape afsnijden:** Als het afdrukken is voltooid en de melding "Afsnijden aub" wordt weergegeven, drukt u op de tapesnijderhendel.
- **Linten afsnijden:** Druk als het afdrukken is voltooid op  $\left|\leftarrow\right|$  +  $\left|\leftarrow\right|$  om het lint door te voeren en knip het af met een schaar.
- Raak de tapesnijderhendel niet aan als het bericht "Even geduld aub" wordt weergegeven om beschadiging van de tape te voorkomen.
- Om het schutpapier van de achterzijde te verwijderen, vouwt u het label in de lengterichting met de tekst naar binnen gericht zodat de randen van het papier zichtbaar worden. Trek vervolgens de papierdelen één voor één van de achterzijde en breng het label aan.

 **BASISGEBRUIK (vervolg)**

## **Tapes en linten afdrukken (vervolg)**

## **Afdrukopties gebruiken [Nummering]**

**2**

Met behulp van Automatische nummering kunt u een reeks van maximaal negen linten of tapes afdrukken. Met deze functie wordt na elke afdruk het geselecteerde getal automatisch met één verhoogd. Het aantal linten of tapes dat u per keer kunt afdrukken, hangt af van het eerste getal.

**Voorbeeld:**Exemplaren afdrukken van een label met een serienummer (0123, 0124 en 0125).

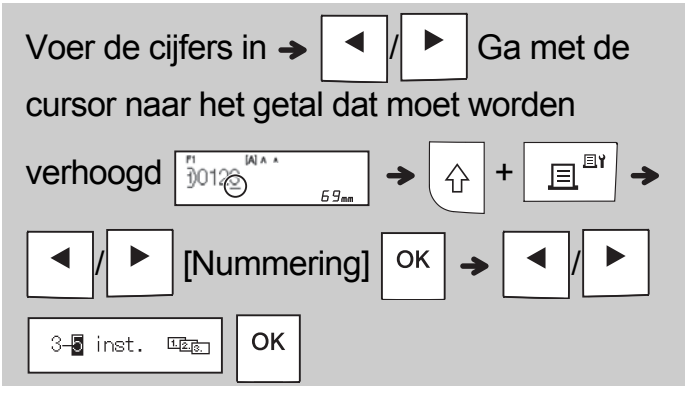

• Selecteer het hoogste nummer dat u wilt afdrukken bij het instellen van het nummer.

## **[Spiegelen]**

**Voorbeeld:**Volg de instructies hieronder na het invoeren van "J.SMITH" als u "J.SMITH" gespiegeld wilt afdrukken.

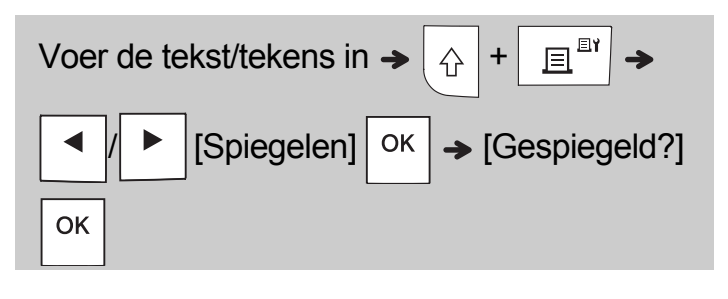

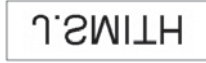

• Gebruik transparante tape voor de functie [Spiegelen], zodat de labels correct kunnen worden gelezen van de andere kant als ze zijn aangebracht op glas, vensterglas of ander transparant materiaal.

<span id="page-6-0"></span>**Marge instellen (** Menu

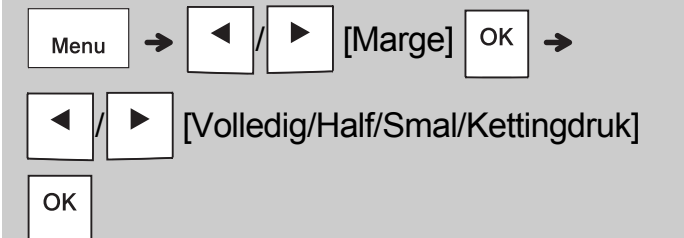

## **[Volledig]/[Half]/[Smal]**

Voor gelijke marges aan weerszijden van de tekst.

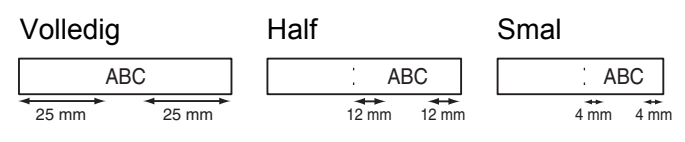

## **[Kettingdruk]**

Gebruik deze instelling als u meerdere linten of tapes met een minimale marge wilt afdrukken.

- **1.** Voer tekst in.
- **2.** Druk op  $\left| \begin{array}{c} \Box \ \blacksquare \end{array} \right|$ , daarna wordt [Exemplaren: ] weergegeven.
- **3.** Druk op  $\mid \mathbf{A} \mid \mathbf{A} \mid$  of voer een aantal in met de cijfertoetsen om het aantal exemplaren te selecteren.
- **4.** Druk op  $\vert$  <sup>OK</sup>  $\vert$ . Het afdrukken begint en vervolgens wordt de melding "Doorvoeren OK?" weergegeven.
- **5.** Druk op  $\left\langle \right.$  Esc  $\left. \right|$  om meer tekst in te voeren.
- **6.** Wis de tekst, voer de tekst in voor het volgende
	- lint of de volgende tape en druk op  $\left| \begin{array}{c} \mathbb{H}^{\mathbb{R}^n} \end{array} \right|$
- **7.** Als de melding "Doorvoeren OK?" wordt weergegeven nadat het laatste lint of de

laatste tape is afgedrukt, drukt u op  $\vert$  ok

**8.** Nadat u de tape hebt doorgevoerd, gebruikt u de tapesnijderhendel om de ketting met linten of tapes af te snijden.

## **Tapes en linten afdrukken (vervolg)**

### **OPMERKING**

- Voer, als u [Kettingdruk] instelt, het lint of de tape door voordat u de tapesnijder gebruikt, omdat anders wellicht een deel van de tekst wordt afgesneden.
- Bij de instelling [Half] of [Smal] is de weergegeven lint- of tapelengte de afstand van de afgedrukte punten () tot het eind van het label. Knip met een schaar af langs de stippellijn (:).

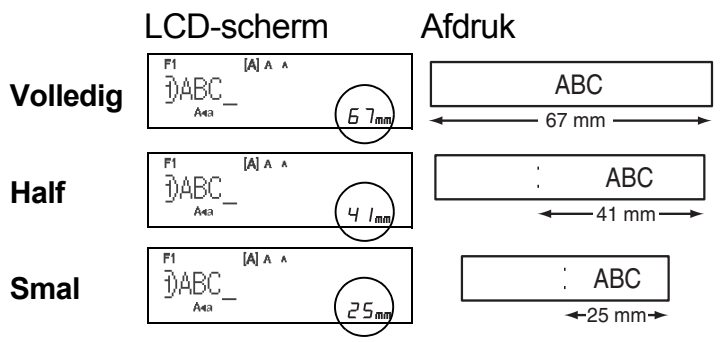

- Stel de marge in op [Smal] als u meerdere exemplaren van een label wilt afdrukken met de kleinste marge.
- Trek niet aan de tape, omdat hierdoor de tapecassette beschadigd kan raken.

## **Lint- en tapebestanden opslaan**

U kunt maximaal 15 labels opslaan en in een later stadium weer opvragen om af te drukken. U kunt per bestand maximaal 80 tekens opslaan en in het gehele geheugen maximaal 1 200 tekens. U kunt de opgeslagen labels ook bewerken en overschrijven.

### **Opslaan**

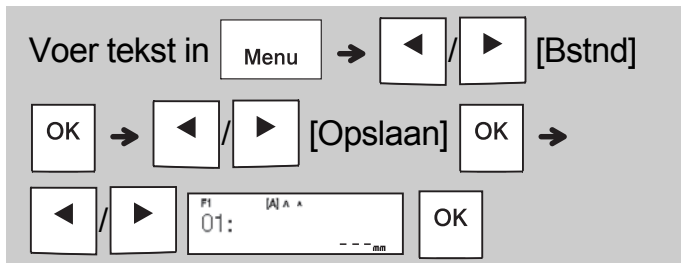

## **Afdrukken**

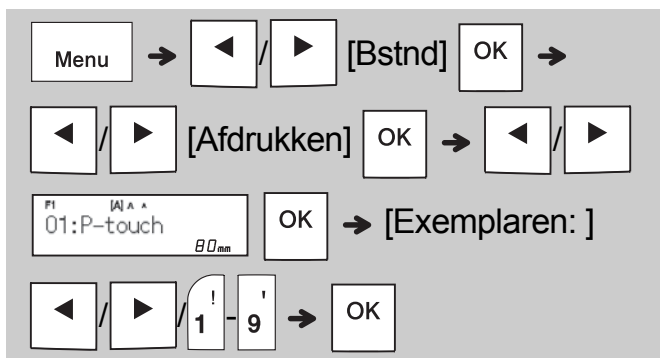

**Openen**

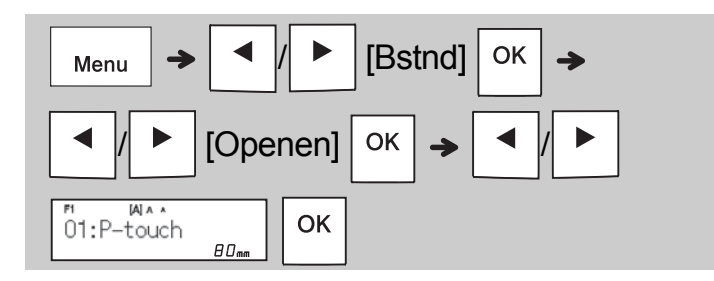

## **OPMERKING**

- U kunt ook op  $\boxed{\phantom{a}$  Menu  $\phantom{a}$   $\rightarrow$   $\phantom{a}$   $\phantom{a}$  drukken om het menu Bestand te openen.
- Als u probeert onder een bepaald nummer een label op te slaan terwijl onder dat nummer al een label is opgeslagen, wordt de vraag

OK

Esc

"Overschrijven?" weergegeven. Druk op

om het nieuwe label op te slaan. Druk op om te annuleren.

• U moet tekst invoeren voordat u de functie Opslaan kunt gebruiken.

## **WERKEN MET SJABLONEN**

## **Tekst**

**3**

Gebruik tekstsjablonen zodat u tekst kunt herhalen zonder deze opnieuw in te typen. U kunt daarvoor uw eigen teksten of de geïntegreerde, tweeregelige voorbeeldteksten gebruiken. Zie de tabel **[Voorbeeldteksten](#page-15-0)** in deze handleiding.

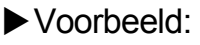

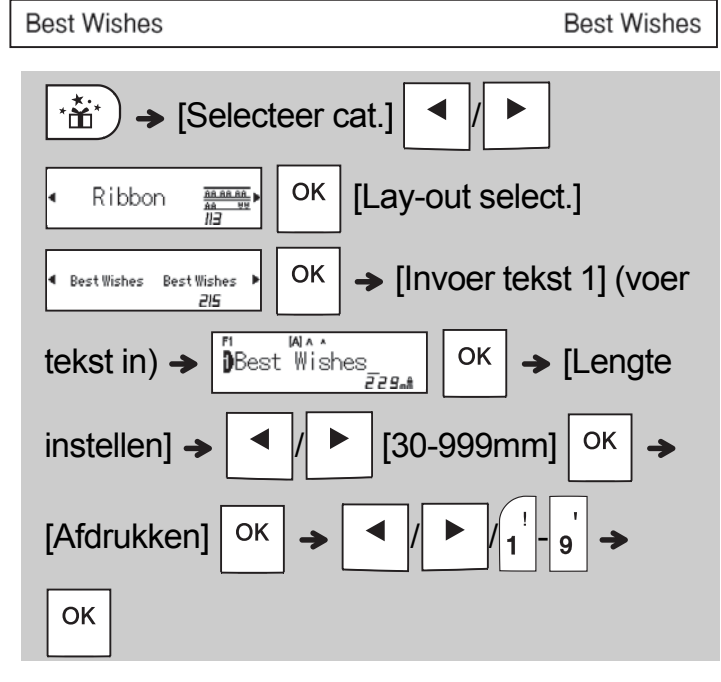

## **OPMERKING**

- Druk op  $(AAA)$  om het lettertype, de lettergrootte en de tekenstijl in te stellen nadat u de tekst hebt ingevoerd.
- Druk op  $|\overline{\mathfrak{p}}_{\mathsf{ABC}}|$  om een kader in te stellen nadat u de tekst hebt ingevoerd.

## **Beginmarkeringen**

Gebruik beginmarkeringen om uw linten of tapes een eigen gezicht te geven. Zie de tabel **[Beginmarkeringen](#page-16-0)** in deze handleiding.

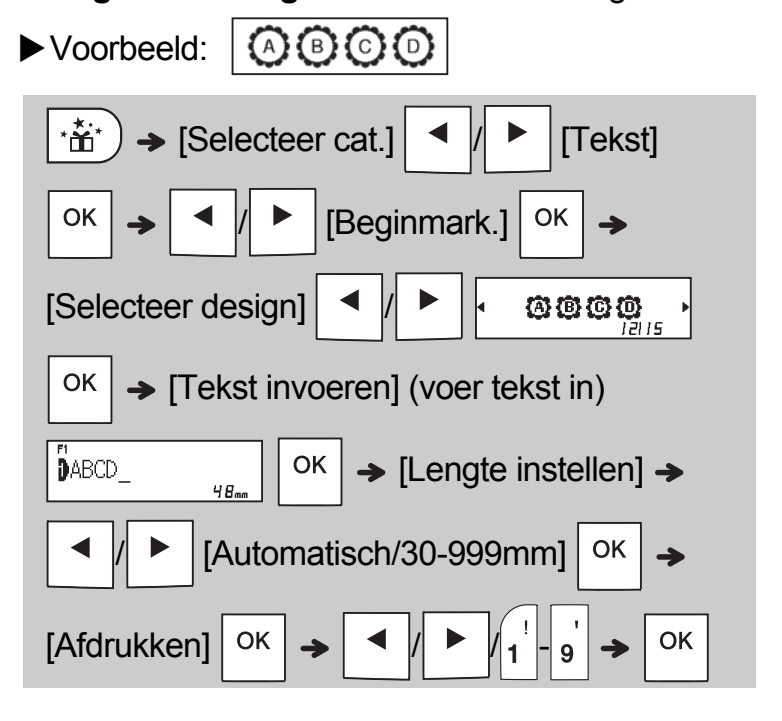

## **Continu kader**

Gebruik Continu kader om een boven- en onderrand voor de linten of tapes op te geven. Zie de tabel **[Continu kader](#page-16-1)** in deze handleiding.

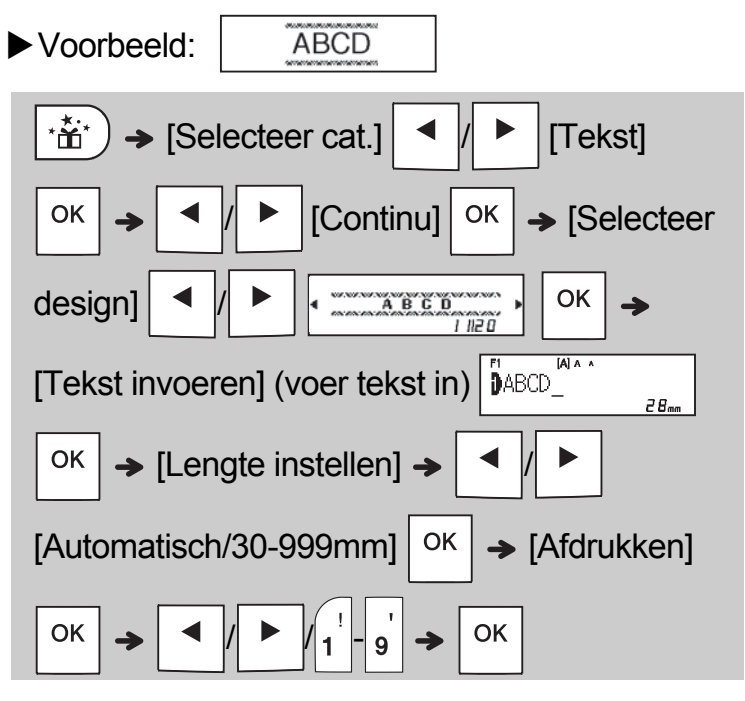

## **Patronen**

Gebruik patronen om een visuele structuur aan uw linten of tapes toe te voegen. Als u patronen gebruikt, kunt u geen tekst invoeren. Zie de tabel **[Patronen](#page-16-2)** in deze handleiding.

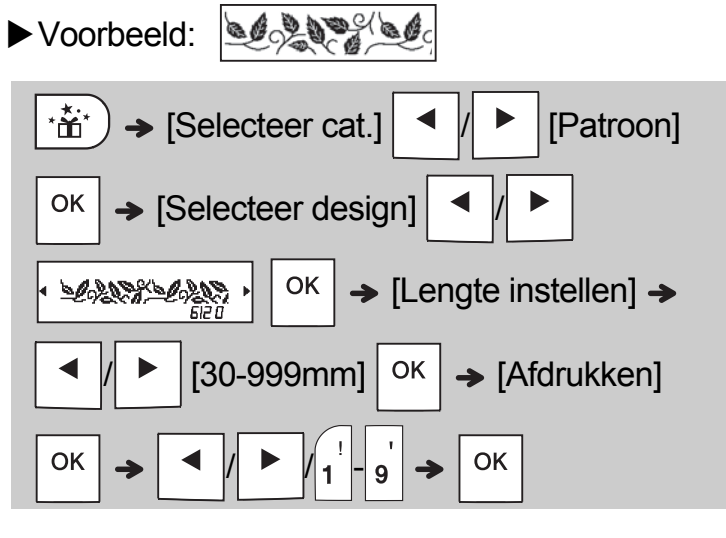

### **OPMERKING**

### **Voor beginmarkeringen en continu kader**

• Als u een voorbeeld wilt bekijken van de linten

of tapes, drukt u op  $\sqrt{\alpha}$ <sup>n</sup>/ als [Afdrukken] op

het lcd-scherm wordt weergegeven.

- Als u een labellengte instelt die langer is dan de standaardlengte ([Automatisch]), wordt de tekst meerdere malen afgedrukt over de lengte die u hebt opgegeven. Als de tekst langer is dan de ingestelde labellengte, wordt de tekst wellicht niet volledig afgedrukt.
- De beschikbare instelling voor de labellengte is afhankelijk van de lengte van de tekst.
- Druk op  $(AAA)$  als u een lettertype wilt selecteren nadat u de tekst hebt ingevoerd (voor continu-kadersjablonen kunt u ook het formaat en de stijl opgeven).

### **Voor patronen**

• Druk op de spatiebalk om terug te keren naar de standaardinstelling, [100 mm] voor [Lengte instellen].

### **Voor alle sjablonen**

- Sjablonen kunnen UITSLUITEND worden gebruikt met tapecassettes van 12 mm.
- De sjablonen kunnen niet worden gewijzigd.
- Als u een sjabloon wilt sluiten en terug wilt keren

Esc

naar het tekstinvoerscherm, drukt u op

als [Afdrukken] op het lcd-scherm wordt weergegeven.

- Lint- en tapebestanden die met een sjabloon zijn gemaakt, kunnen niet worden opgeslagen.
- Als u een sjabloon sluit, wordt het laatste label dat u met een sjabloon hebt gemaakt automatisch geopend.
- Nadat u op  $\vert$  OK  $\vert$  hebt gedrukt, wordt [Afsnijden aub] twee seconden op het lcd-scherm weergegeven.

#### **OPMAAKTOETSEN 4**

## **Lettertypetoets**

## **Druk op (AAA) om de instellingen voor lettertype te wijzigen.**

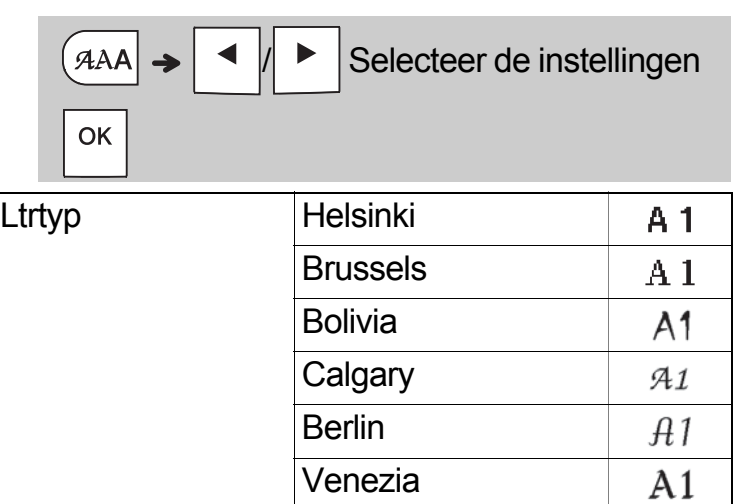

## **OPMERKING**

• Terwijl u een lettertype selecteert, wordt de lettertypemarkering op het lcd-scherm weergegeven.

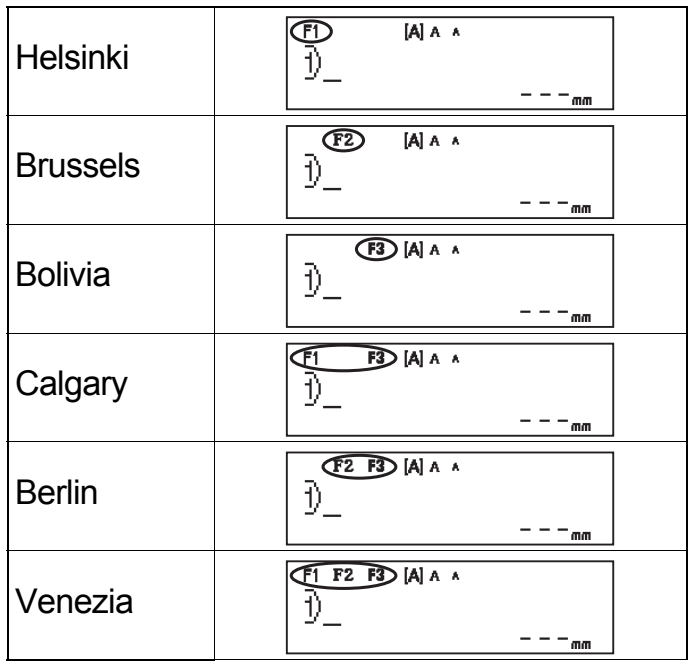

## **Grootte-toets**

**Druk op AAA** om de instellingen voor grootte te **wijzigen.**

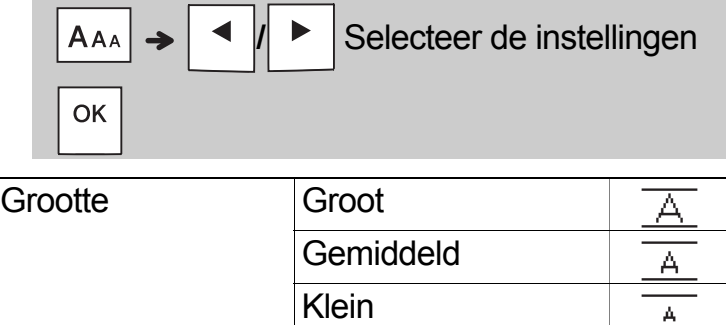

## **Stijl-toets**

**Druk op**  $|A^{\mathbb{A}}A|$  **om de instellingen voor stijl te wijzigen.**

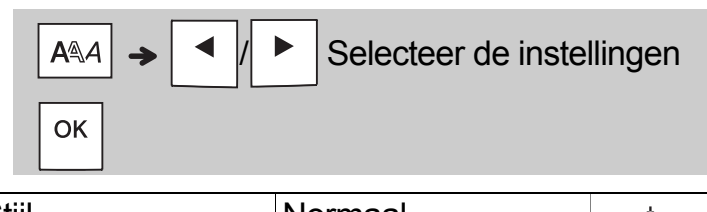

Stijl

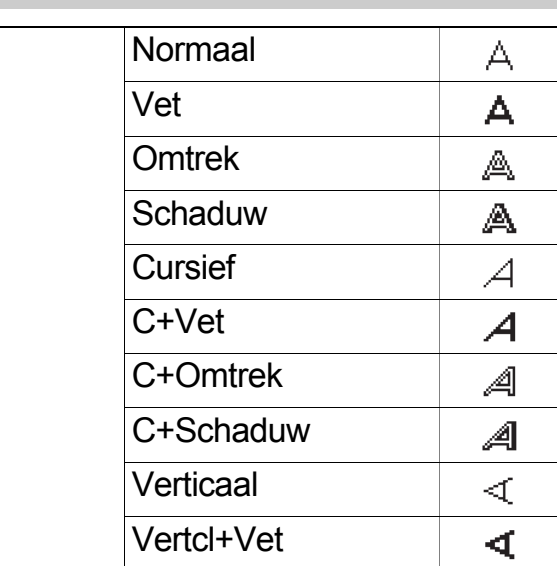

#### **Kadertoets**   $ABC$

Druk op  $\frac{1}{2}$   $\frac{1}{2}$  om een kaderontwerp te selecteren. Zie de tabel [Kaderontwerpen](#page-17-0) in deze handleiding.

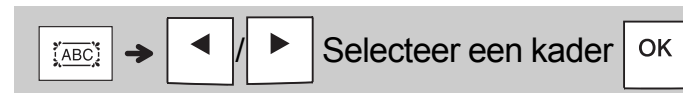

### **OPMERKING**

- Druk op  $\setminus$  Esc | om een bewerking te annuleren.
- Zie de tabel [Voorbeelden van lettertypen](#page-15-1) in deze handleiding.
- De werkelijke grootte waarmee tekens worden afgedrukt, is afhankelijk van de tapebreedte, het aantal lettertekens, en het aantal invoerregels. Als de lettertekens een minimumgrootte bereiken wordt het geselecteerde lettertype vervangen door een aangepast lettertype dat is gebaseerd op de stijl Helsinki. Zo kunt u labels afdrukken met gebruik van de kleinst mogelijke tekens op smalle of meerregelige labels.
- Als u een kaderontwerp wilt selecteren, drukt u op het nummer van het ontwerp dat u wilt gebruiken (zie de tabel [Kaderontwerpen](#page-17-0) in deze handleiding).

## **Symbooltoets**

## **Symbolen invoeren**

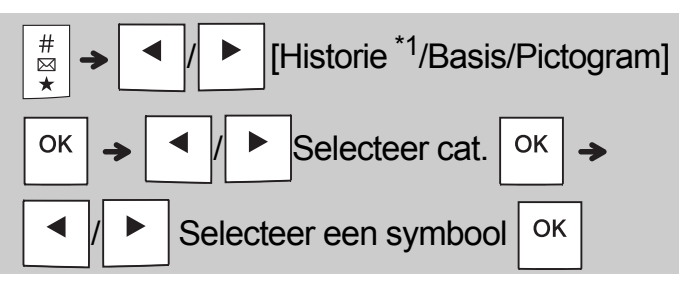

- Zie de tabel met symbolen in deze handleiding.
- Druk op  $\overline{\mathbb{C}}$  Esc  $\vert$  om een bewerking te annuleren.
- <span id="page-11-0"></span>• \*1 Er worden maximaal zeven recent gebruikte symbolen toegevoegd aan Historie, als u symbolen selecteert.
- Als u Historie hebt gekozen, kunt u geen categorie selecteren.
- U kunt ook de in deze handleiding genoemde sneltoetsen gebruiken om een keuze te maken uit de categorieën Basis en Pictogram.

### **Basis**

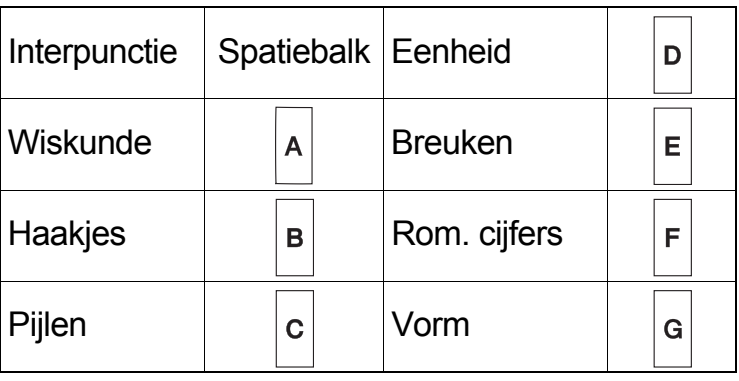

### **Pictogram**

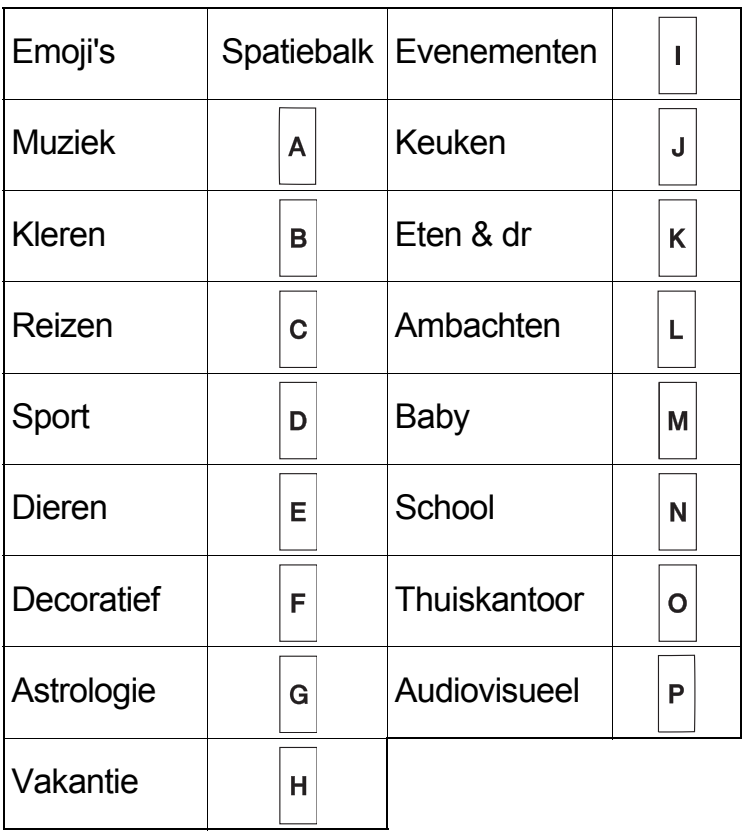

#### **OVERIG 5**

## **Specificaties**

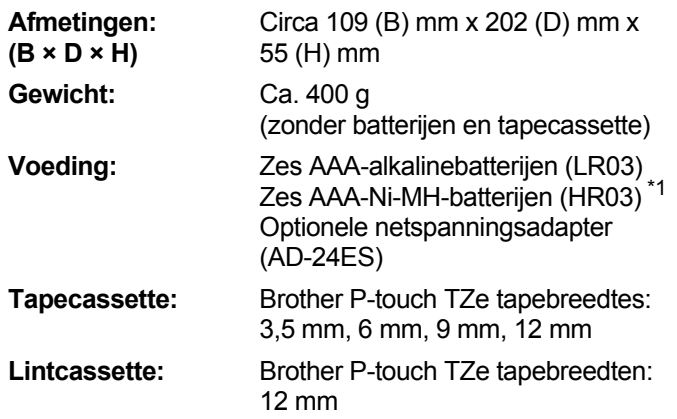

<span id="page-11-1"></span>\*1 Ga naar **[support.brother.com](http://support.brother.com/)** voor de meest recente informatie over aanbevolen batterijen.

## **Accessoires**

**Tapecassettes:** Ga naar de Brother support website, [support.brother.com](http://support.brother.com), voor de meest recente informatie over verbruiksartikelen

**Netspannings-**AD-24ES **adapter:**

### **Snijeenheid:** TC-4 (vervanging)

Als het mes van de snijeenheid na langdurig gebruik bot wordt en de tape niet meer netjes wordt afgesneden, kunt u het snijblok zoals weergegeven in afbeelding  $(1)$  omdraaien.

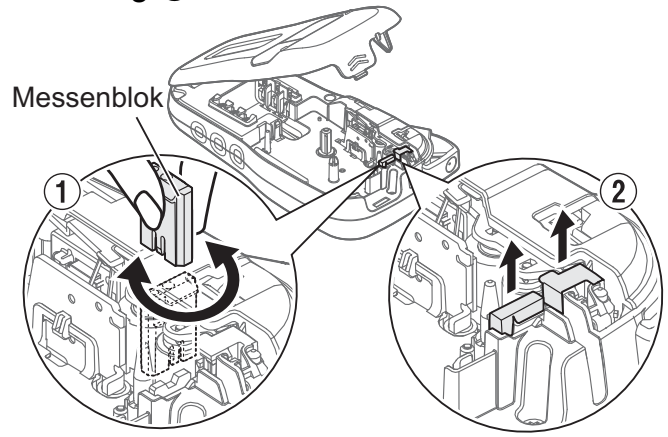

Als het snijden nog steeds problemen oplevert, vervang dan het botte mes door een nieuwe snijeenheid (voorraadnr. TC-4). Deze is verkrijgbaar bij de erkende Brother-dealer.

## **De snijeenheid vervangen**

- **1.** Trek de beide delen van de snijeenheid (groen) uit de machine in de richting van de pijlen in afbeelding 2.
- **2.** Plaats de nieuwe snijeenheid. Druk op de snijeenheid tot deze op zijn plaats klikt.

## **WAARSCHUWING**

Raak het mes van de snijeenheid niet met uw vingers aan.

## **HANDIGE TIPS 6**

# **Problemen oplossen**

## **Foutmelding**

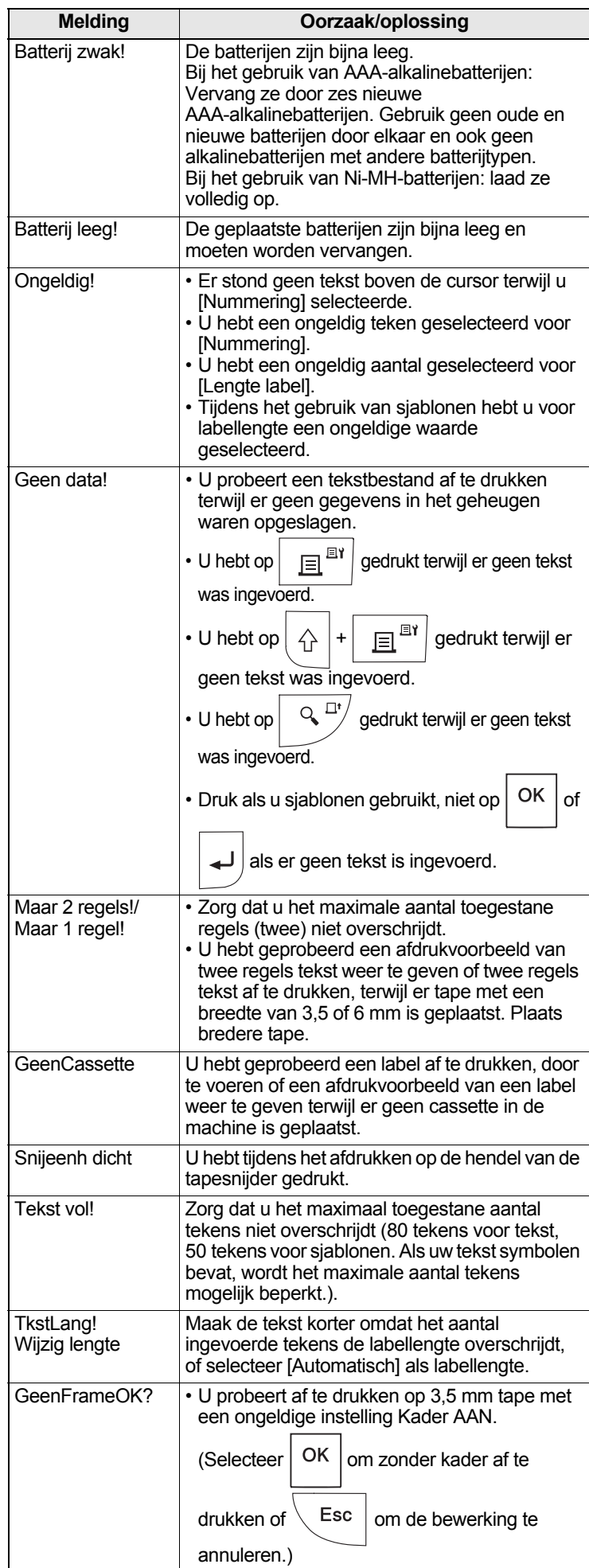

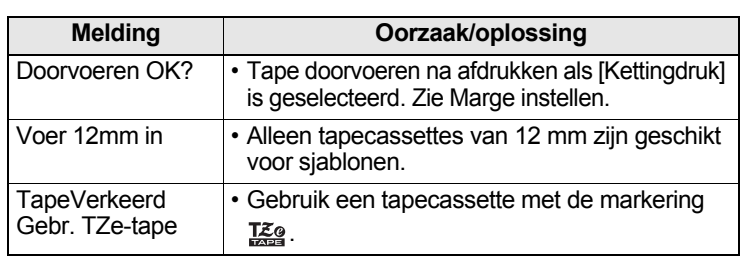

### **Wat te doen als...**

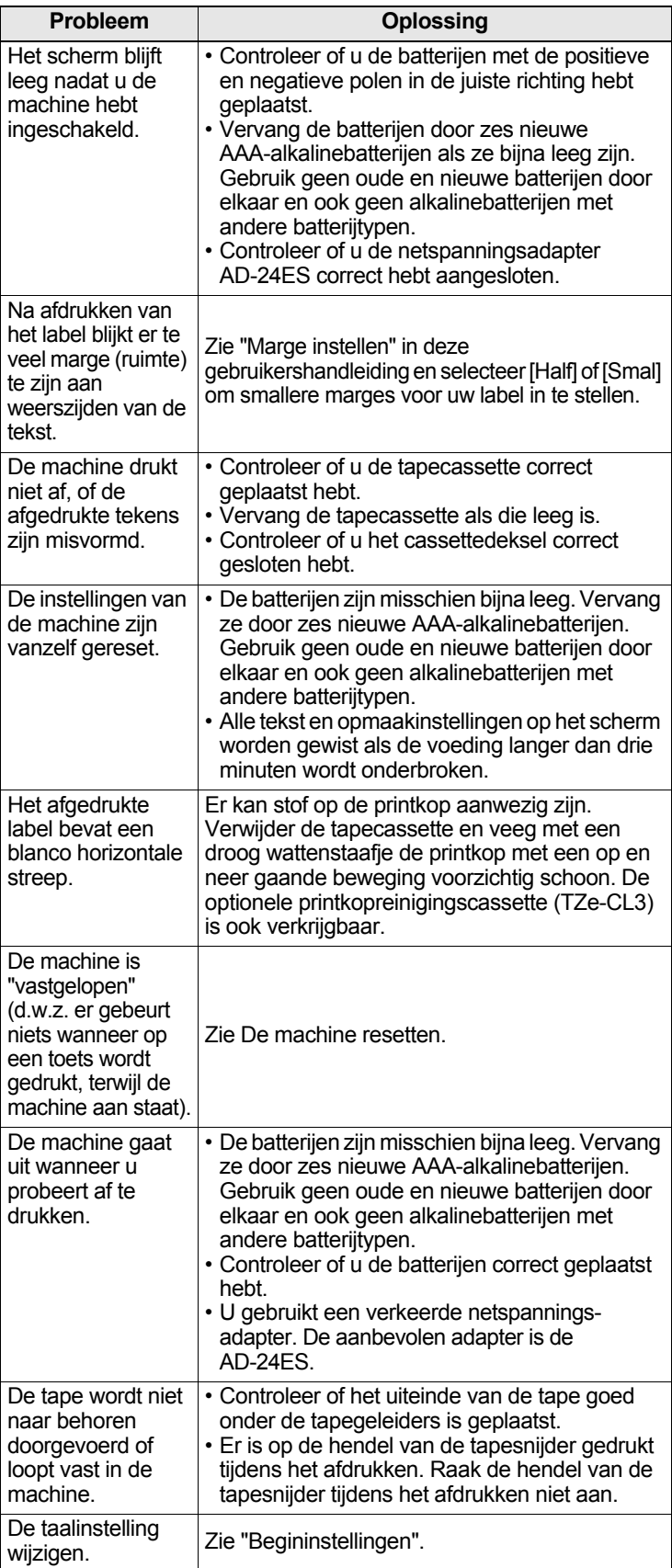

#### **HANDIGE TIPS (vervolg) 6**

## **Snelkoppelingen**

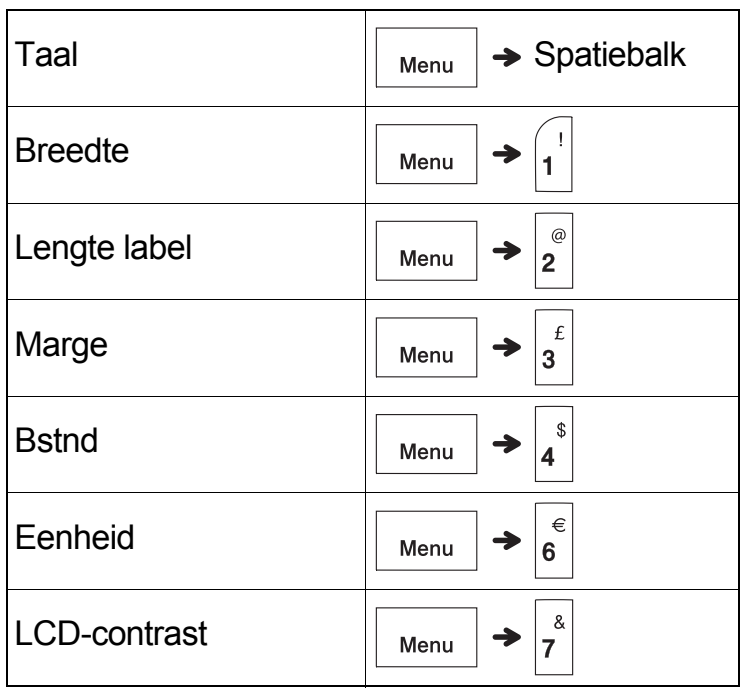

## <span id="page-13-0"></span>**De machine resetten**

U kunt de machine resetten wanneer u de fabrieksinstellingen wilt herstellen, of als de machine niet goed functioneert. Alle tekst, instellingen en opgeslagen bestanden worden gewist.

**Schakel de machine uit, houd**  $|\phi|$  en  $|\mathbf{R}|$ **ingedrukt, en houd daarna** | **dy** | **ingedrukt** 

**om de machine weer in te schakelen.**

# **2 Laat eerst de aan-/uitknop los en**

**vervolgens**  $\left| \bigtriangleup \right|$  en  $\left| R \right|$ 

De machine wordt weer ingeschakeld met een gereset intern geheugen.

## **VOORZICHTIG**

Het gebruik van een combinatie van verschillende batterijen (bijv. Ni-MH en alkaline) kan leiden tot een explosie. Verwijder gebruikte batterijen volgens de instructies.

### **OPMERKING**

## **Aanbevolen batterijen**

- Verwijder de batterijen als u de machine langere tijd niet gaat gebruiken.
- Lever oude batterijen in bij een officieel inzamelpunt en gooi ze niet weg bij het normale afval. Houd u aan alle nationale en lokale voorschriften.
- Voorkom kortsluiting en wikkel elke batterij bijvoorbeeld in plakband wanneer u de batterijen wilt opbergen of weggooien. (Zie de afbeelding rechts onderaan)

(Voorbeeld van isolatie van batterij)

- 1. Plakband
- 2. Alkaline- of Ni-MH-batterij

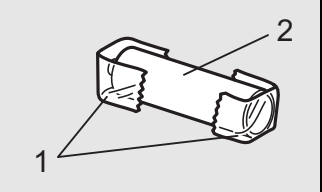

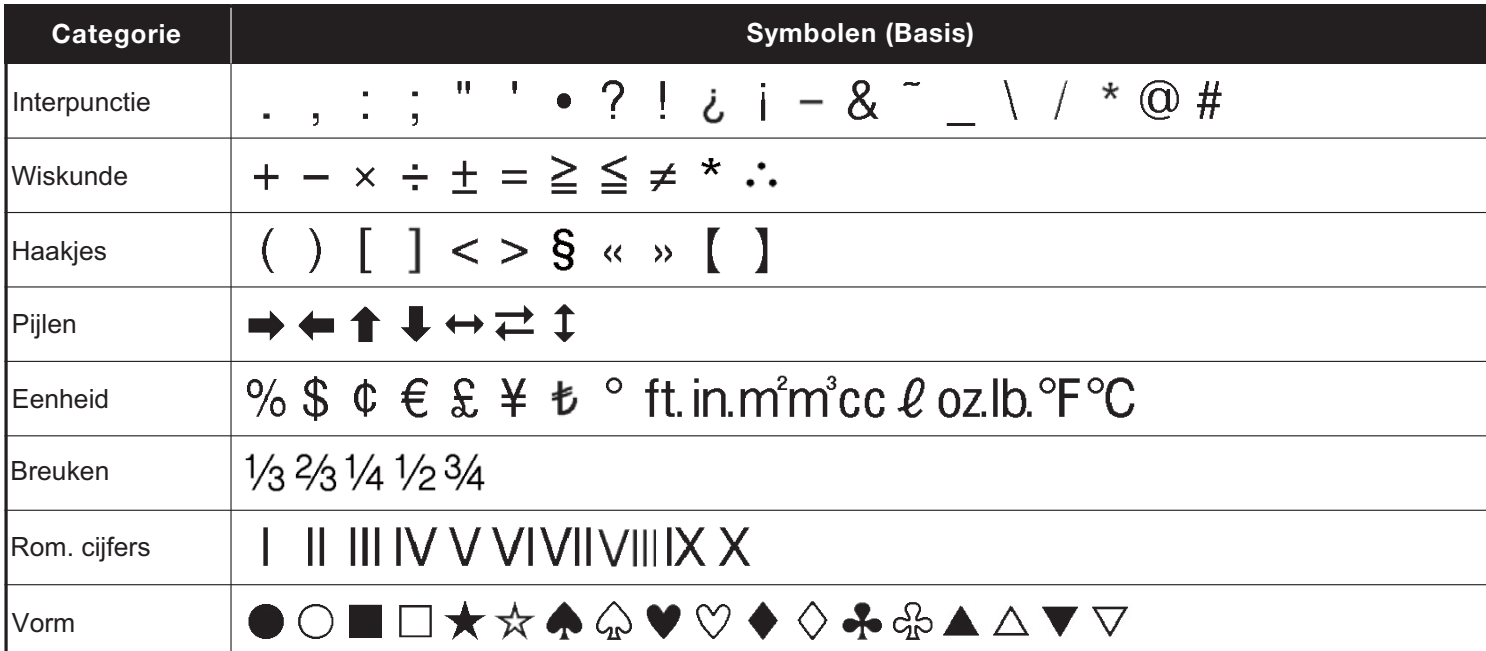

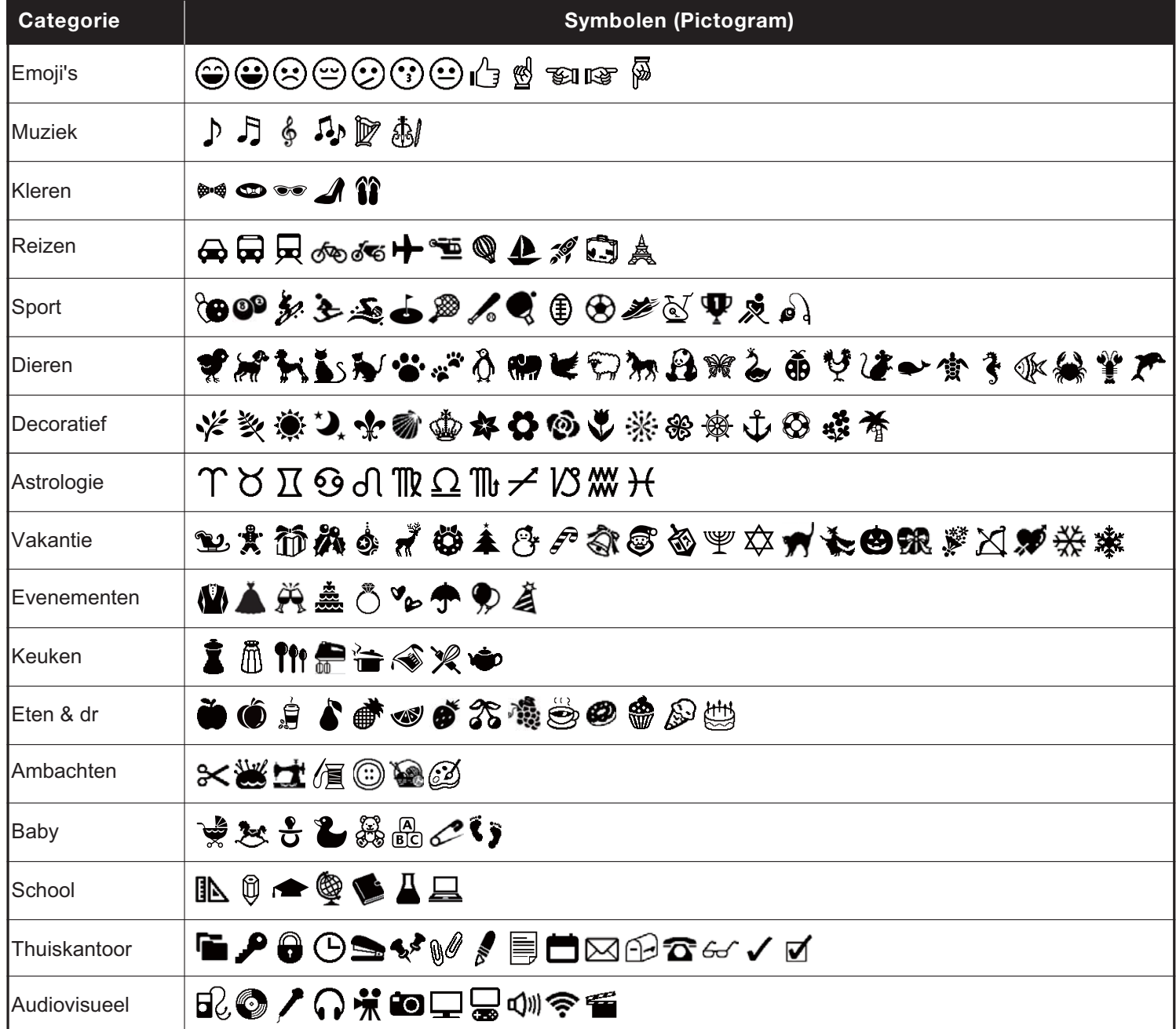

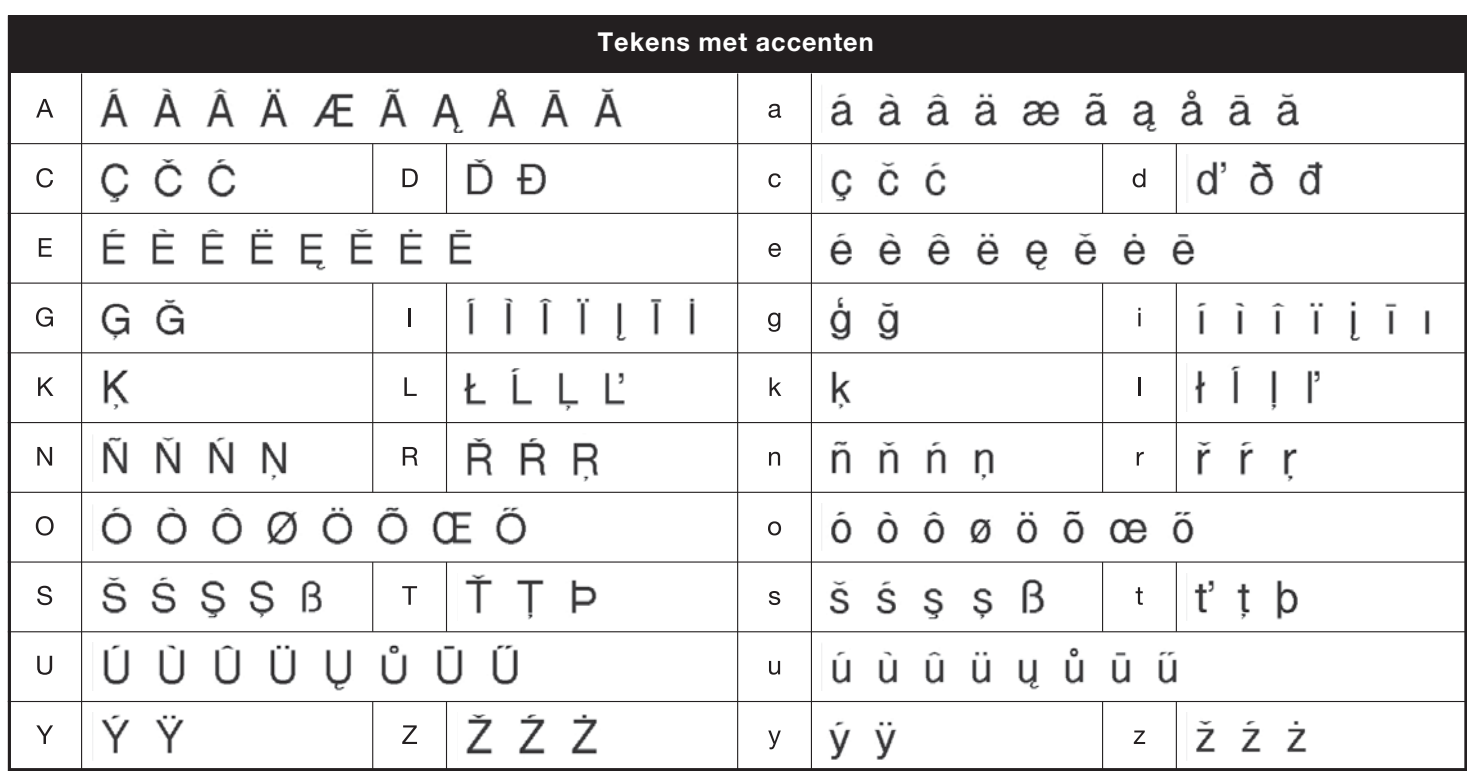

<span id="page-15-0"></span>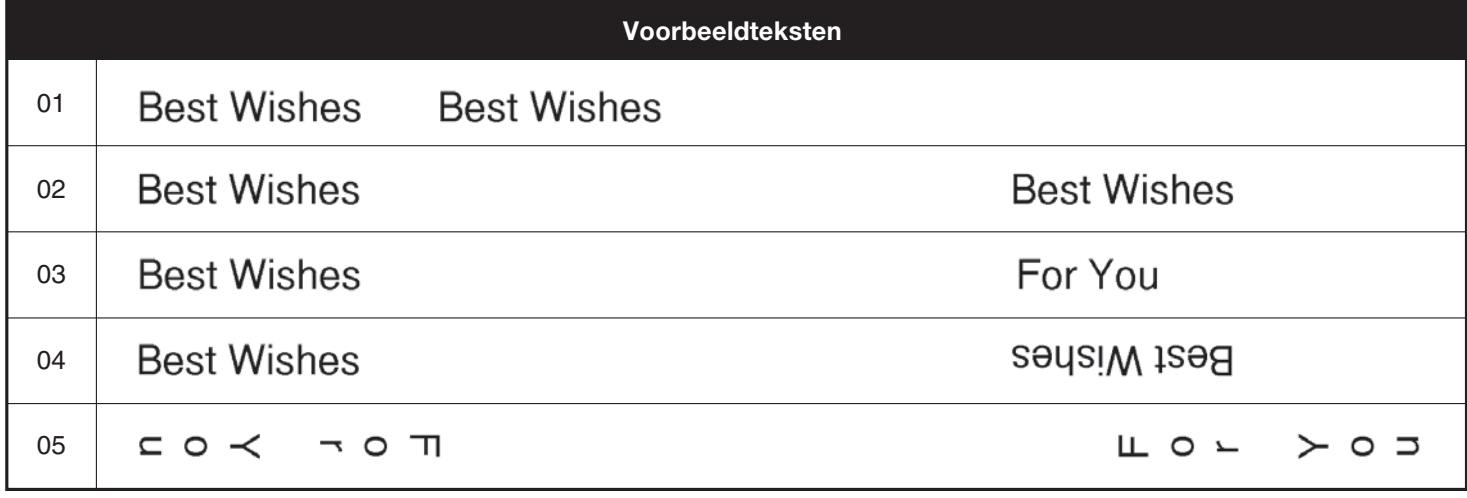

<span id="page-15-1"></span>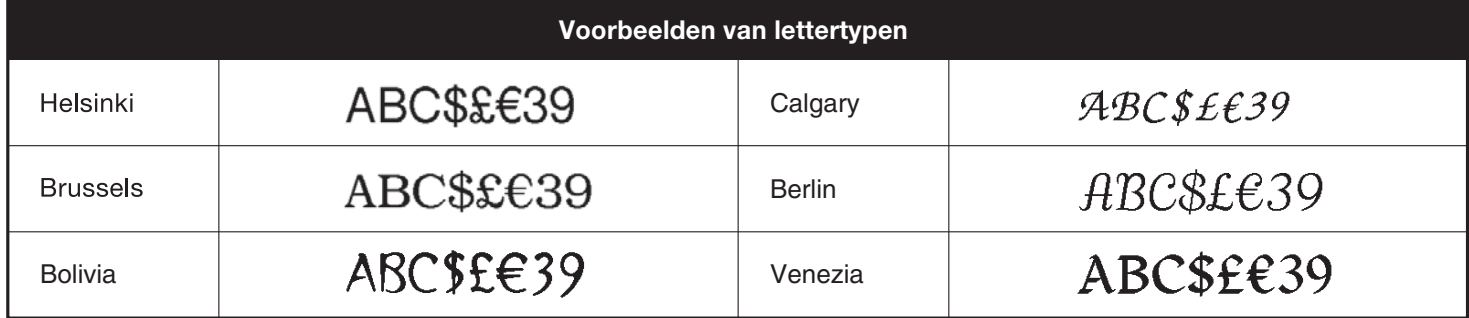

<span id="page-16-0"></span>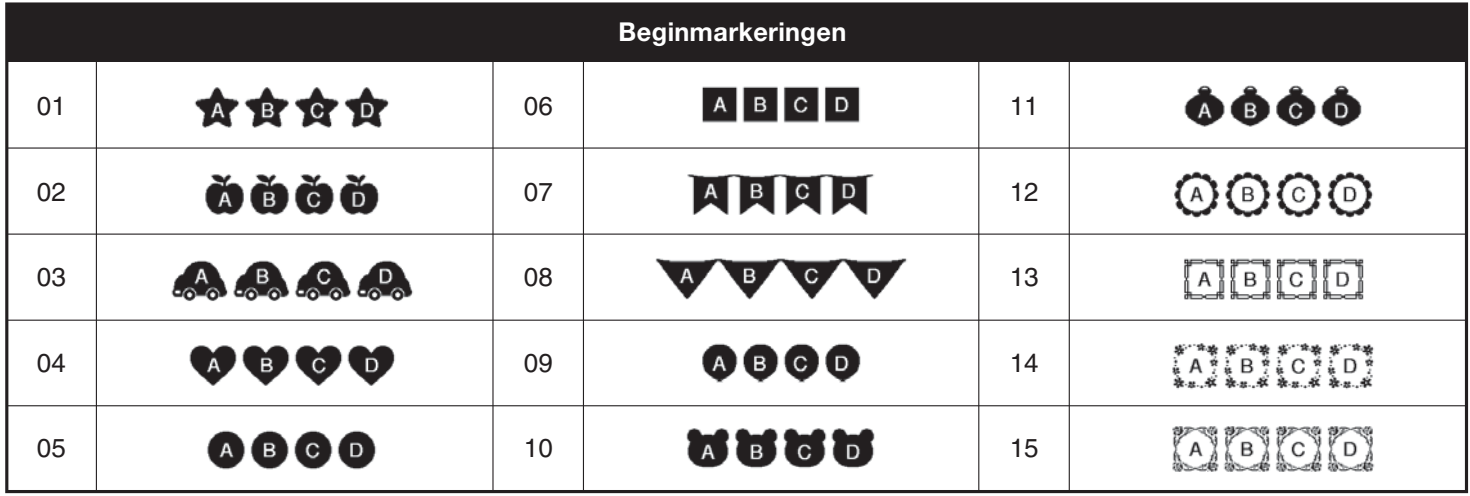

<span id="page-16-1"></span>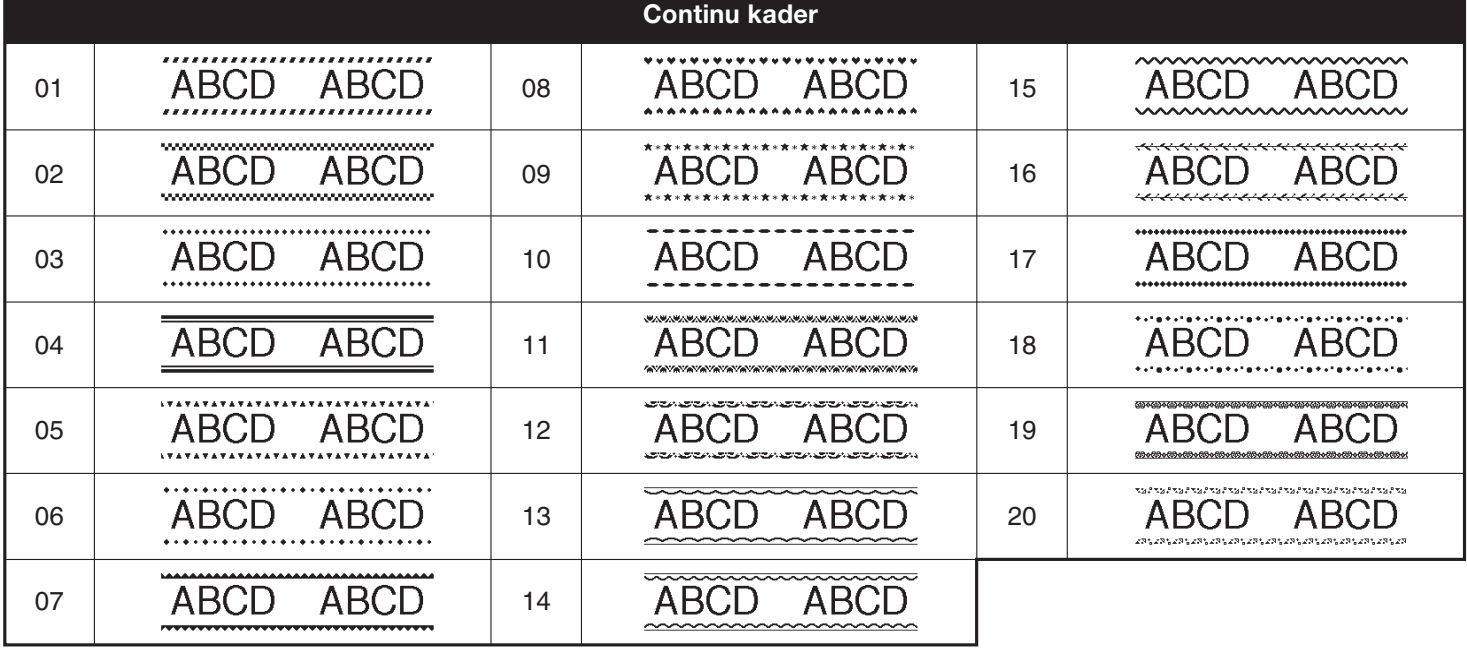

<span id="page-16-2"></span>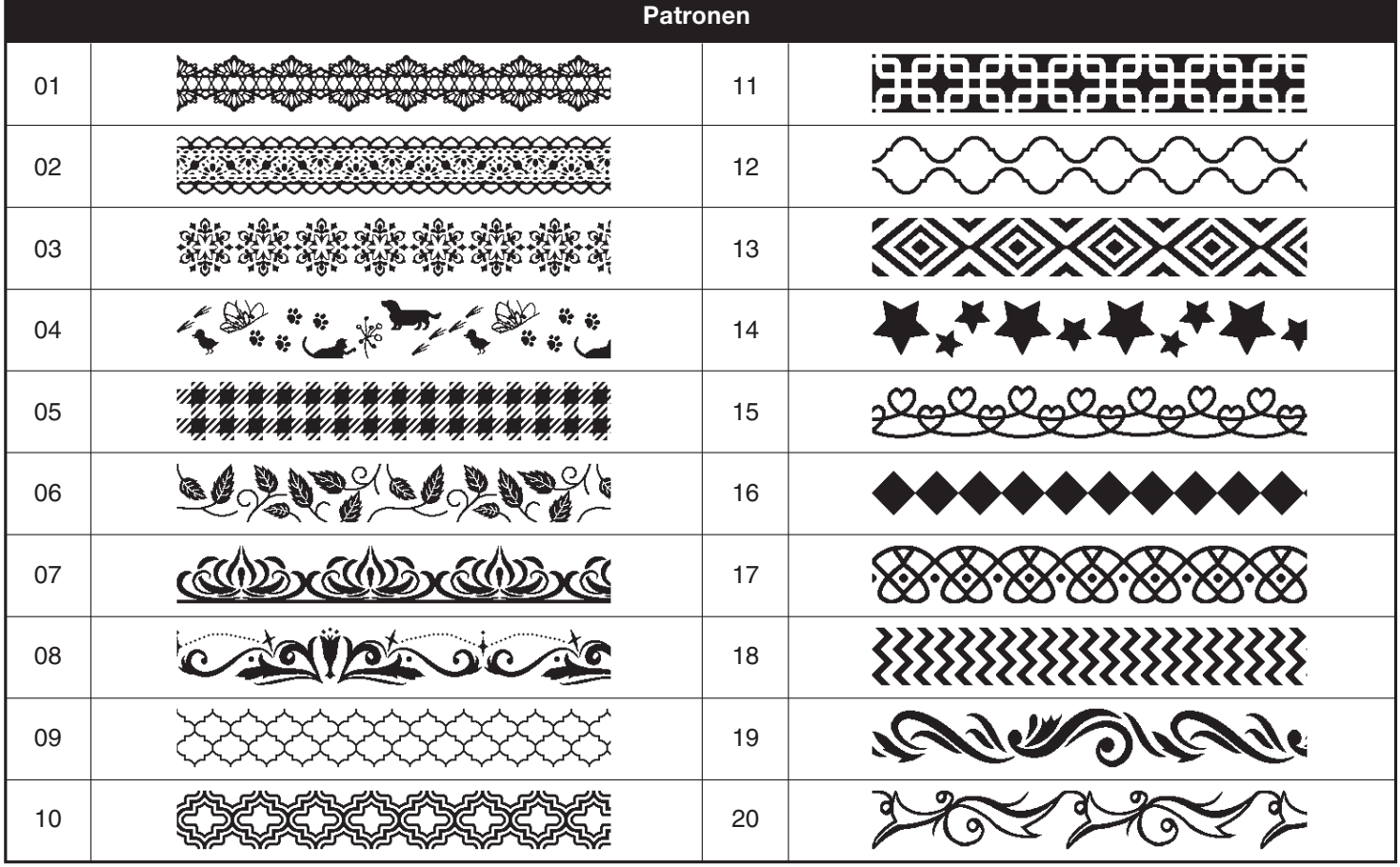

<span id="page-17-0"></span>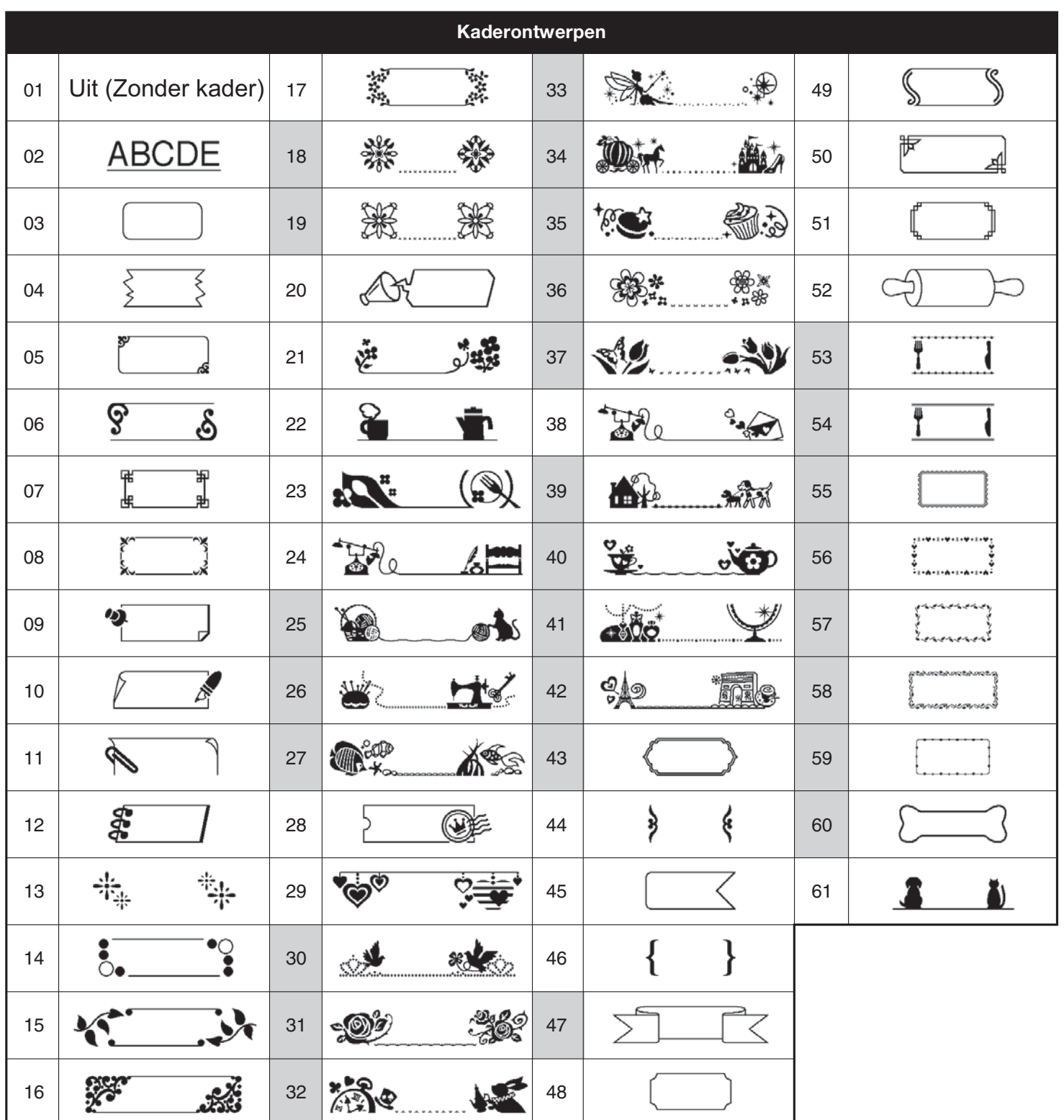

- Afbeeldingen zijn slechts voor illustratieve doeleinden.
- Kaderontwerpen waarvan de nummers in een grijs vakje staan, kunnen UITSLUITEND worden gebruikt met tapecassettes van 12 mm.